### Веб-аналитика - возможности анализа сайта на платформе

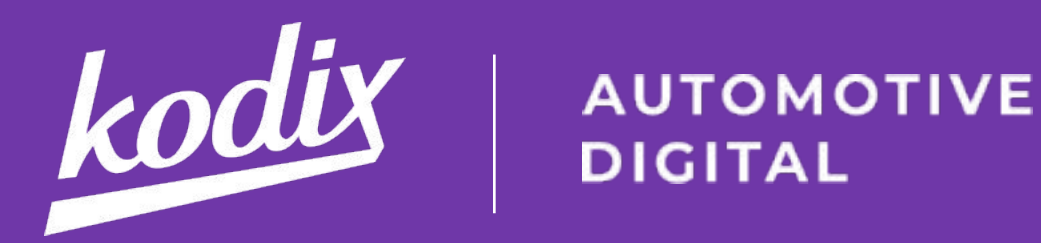

# **Volkswagen D5** для улучшения SEO

Ведущий: Алексей Лазарев, руководитель продукта и разработки 27.06.2019, 11:00

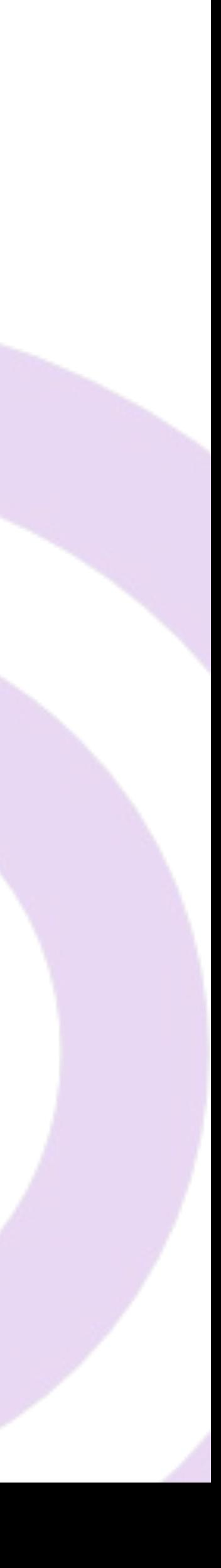

## **Цели этой части**

★ Какие сейчас можно настроить **цели** и как это удобнее всего сделать?

★ Самое популярное событие, в какие дни и часы наибольшая **конверсия**

★ Событие **Error (404 ошибка)**

★ Событие **Outbound**

★ Событие **Scroll**

★ Страницы с **долгой загрузкой**

★ Один полезный отчет для **анализа поведения и улучшения внутренней перелинковки**

kodiy

## **[Обновленный список](https://analytics.google.com/analytics/gallery/#posts/search/%3F_.term%3DKodix%26_.start%3D0%26_.tab%3DMy%26_.sort%3DDATE/) [целей для VW DWS](https://analytics.google.com/analytics/gallery/#posts/search/%3F_.term%3DKodix%26_.start%3D0%26_.tab%3DMy%26_.sort%3DDATE/)**

- **20 целей по сайту опубликованы в июне для дилеров VW в Галерее решений Google**
- Как перенести настроить цели из Галереи Решений

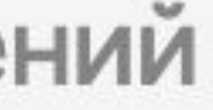

#### [https://analytics.google.com/analytics/gallery/](https://analytics.google.com/analytics/gallery/#posts/search/%3F_.term%3DKodix%26_.start%3D0%26_.tab%3DMy%26_.sort%3DDATE/)

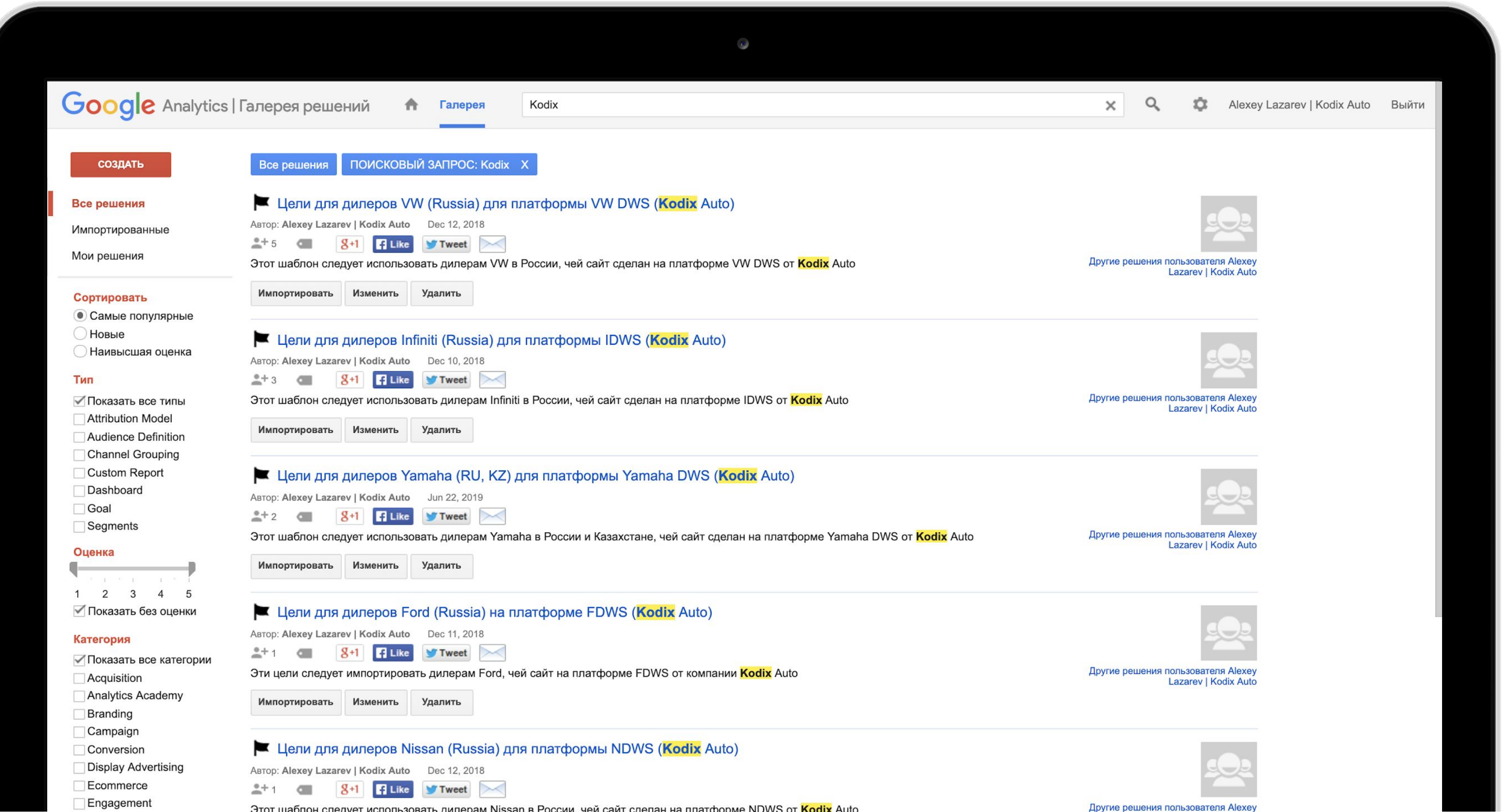

## Google Analytics | Галерея решений

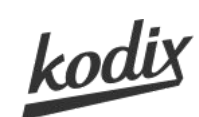

.<sup>1</sup> Google Аналитика

Поиск в отчетах и Справк

#### ₳ Главная Специальные  $\mathbb{R}$ отчеты ОТЧЕТЫ

Отчет в

 $\alpha$ 

- $\triangleright$  (0) реальном времени
- $\Delta$ Аудитория
- Источники  $\rightarrow$  5трафика
- $\Box$ Поведение
- Конверсии
	- Цели

#### Обзор

URL целей

Обратный путь к цели Визуализация последовательно стей

Карта целей

- Электронная торговля Многоканальные
- последовательно **CTM**
- Атрибуция

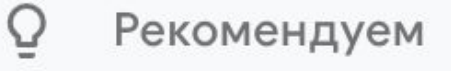

¤

## Где в GA смотреть конверсию в цели?

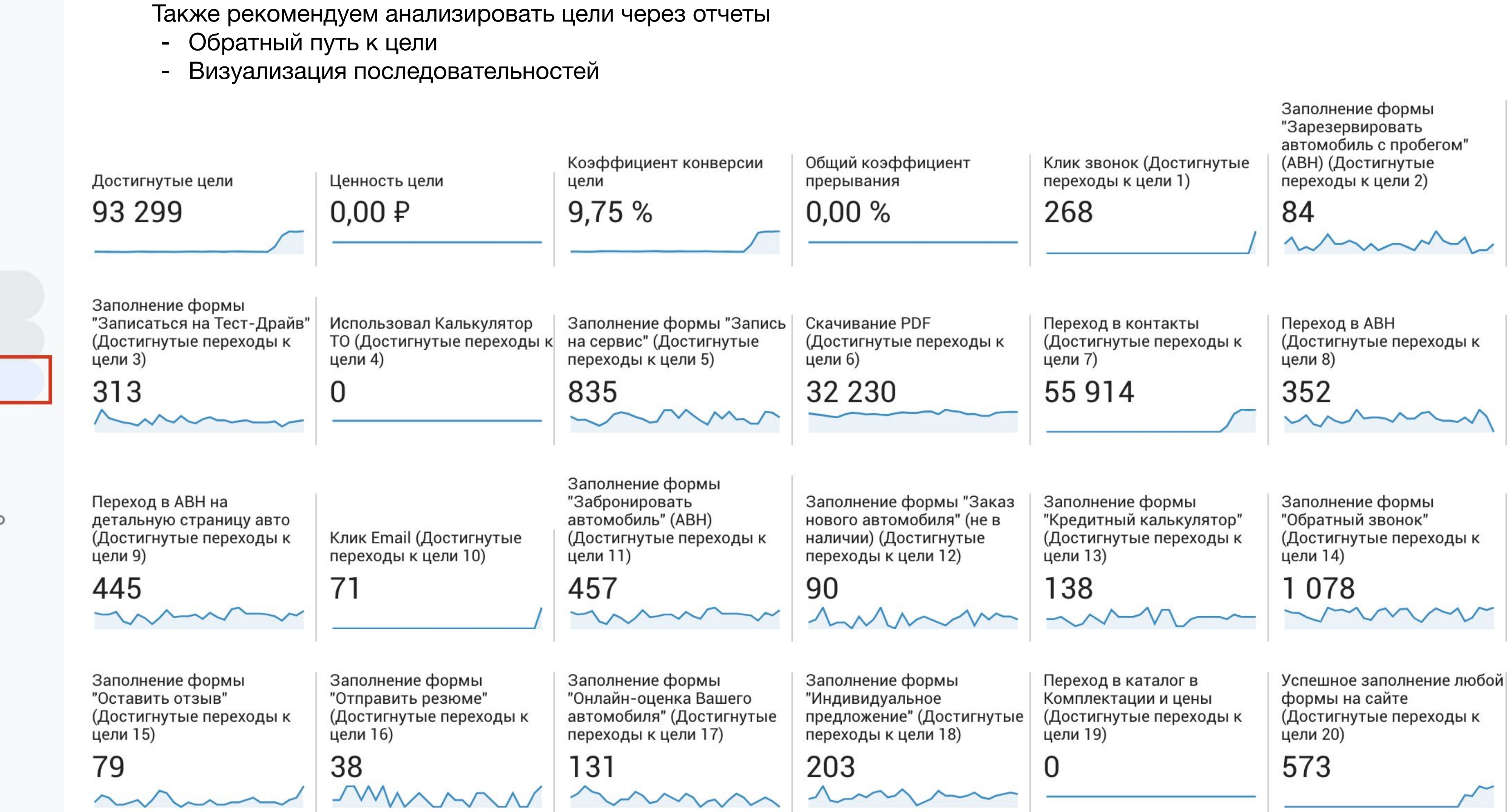

Администратор

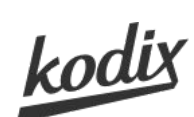

## **Конверсия в цель "Скачивание PDF" - 3.36%**

#### Сессии по дням недели и часам суток

#### Цель: Скачивание PDF

(Цель - учитывается 1 раз за сессию. Событие - учитывается столько раз, сколько раз произошло)

#### Конверсия в скачивание PDF

#### Сравнение конверсии относительного среднего

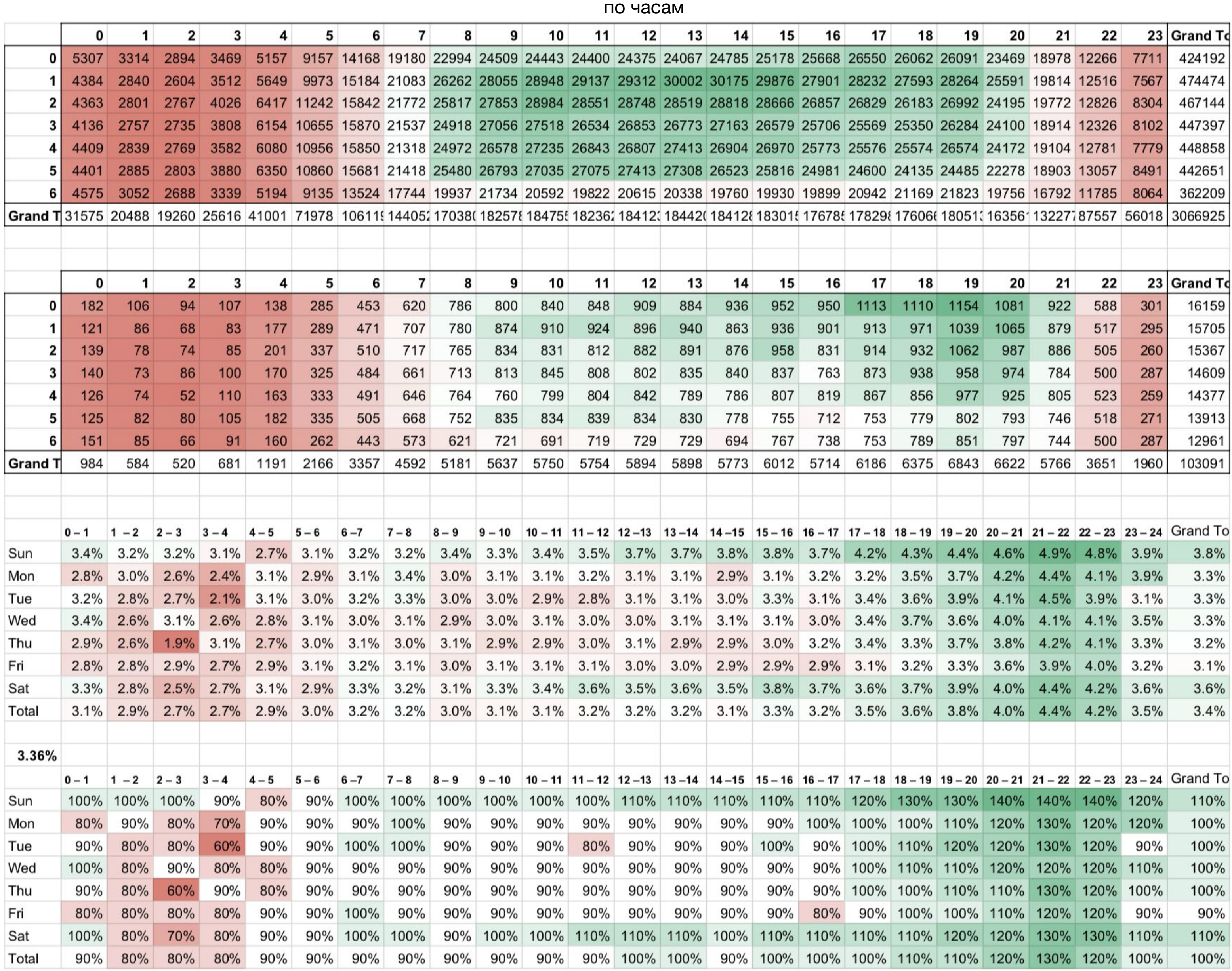

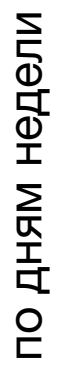

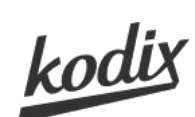

## **Конверсия в цель "Обратный звонок" - 0.11%**

#### Сессии по дням недели и часам суток

#### Цель - Обратный звонок

(цель учитывается 1 раз за сессию)

Конверсия в обратный звонок

#### Сравнение конверсии относительного среднего

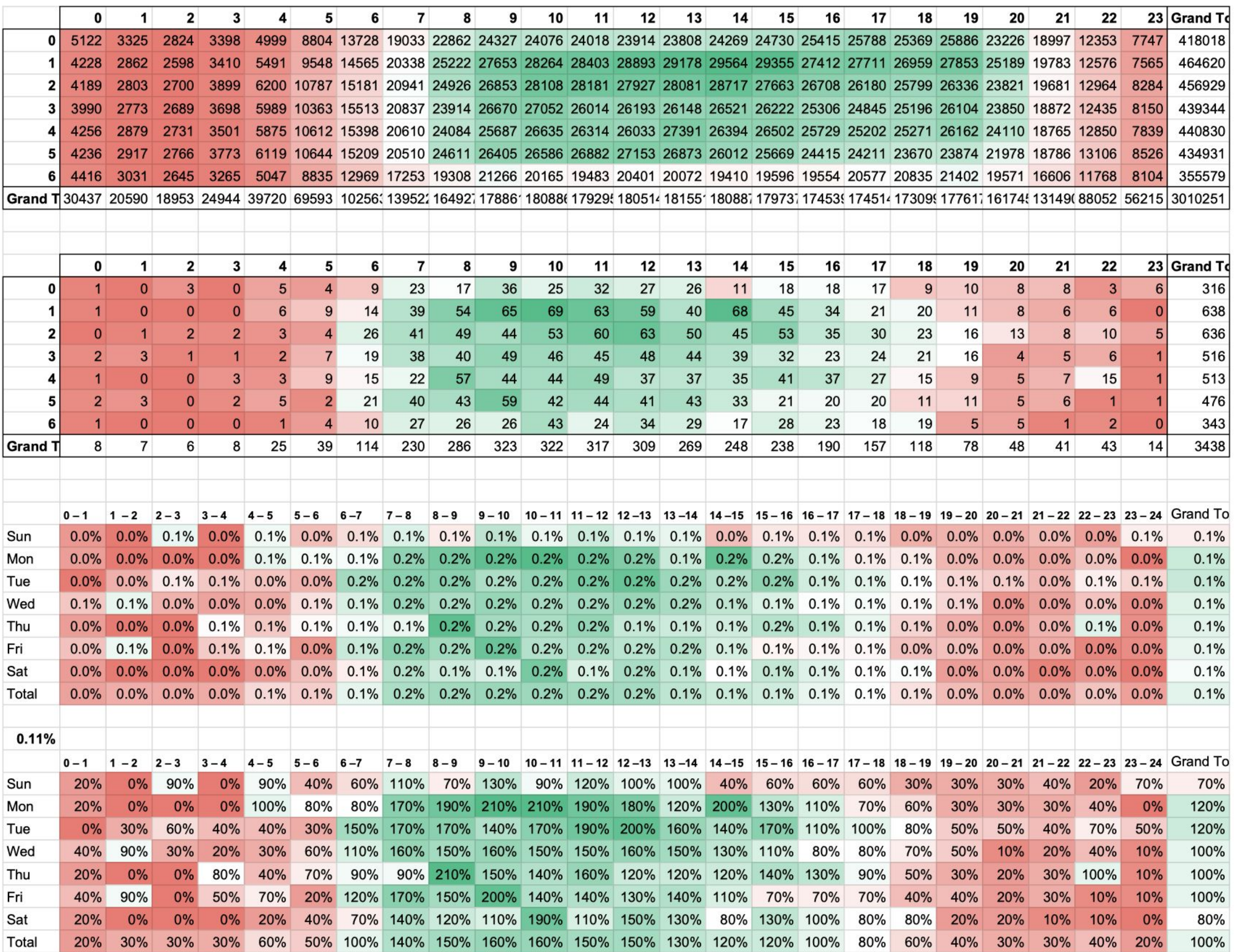

по часам

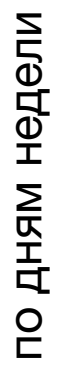

# Текущая конверсионность форм на **VW DWS**

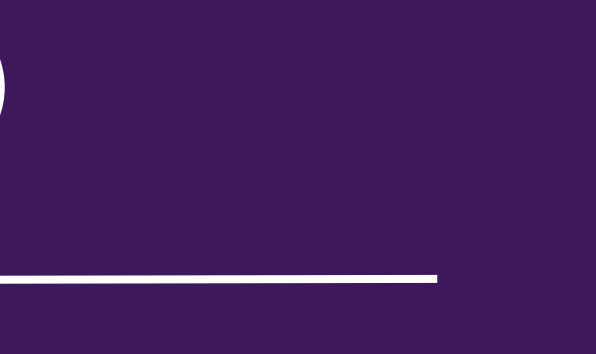

число заявок (без звонков)

количество посетителей (трафик)

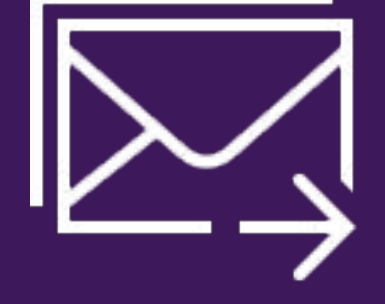

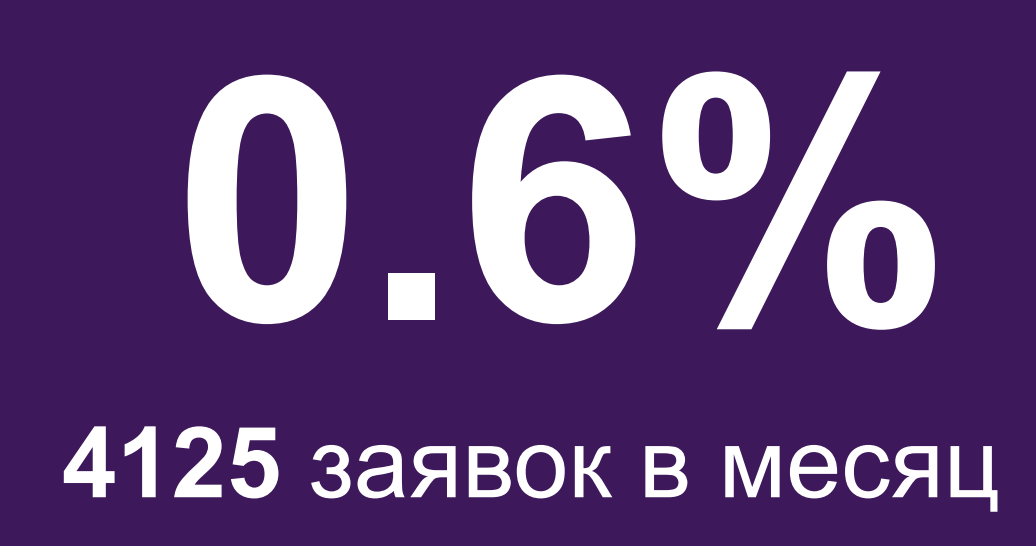

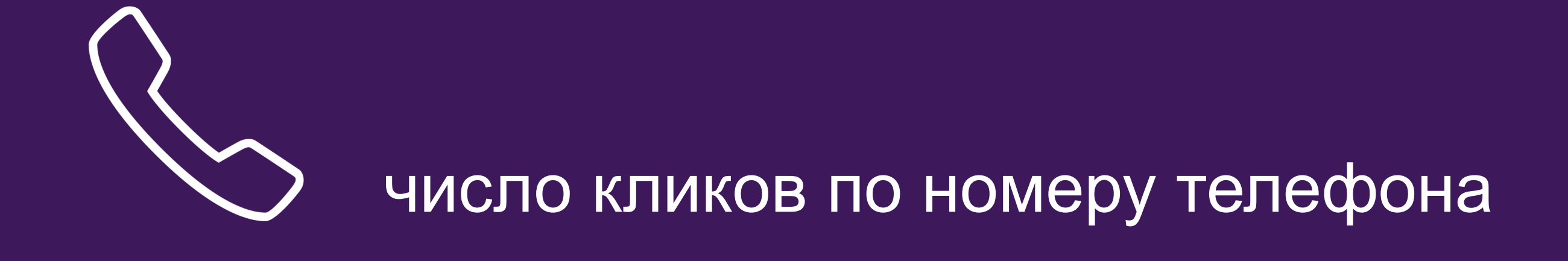

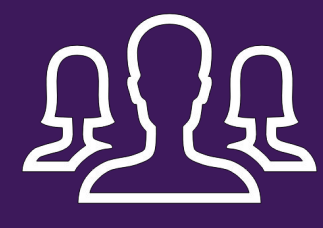

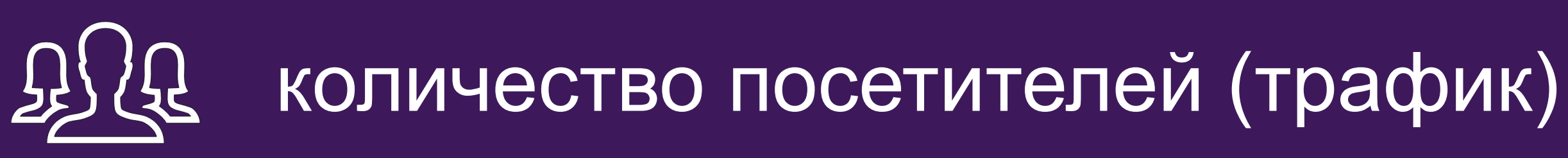

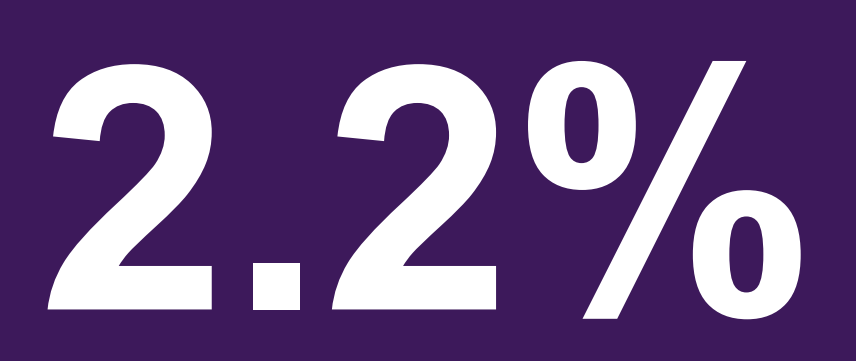

**18 150** звонков с сайтов в месяц

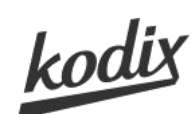

## **Мы настроили отправку события Errors в ваши счетчики**

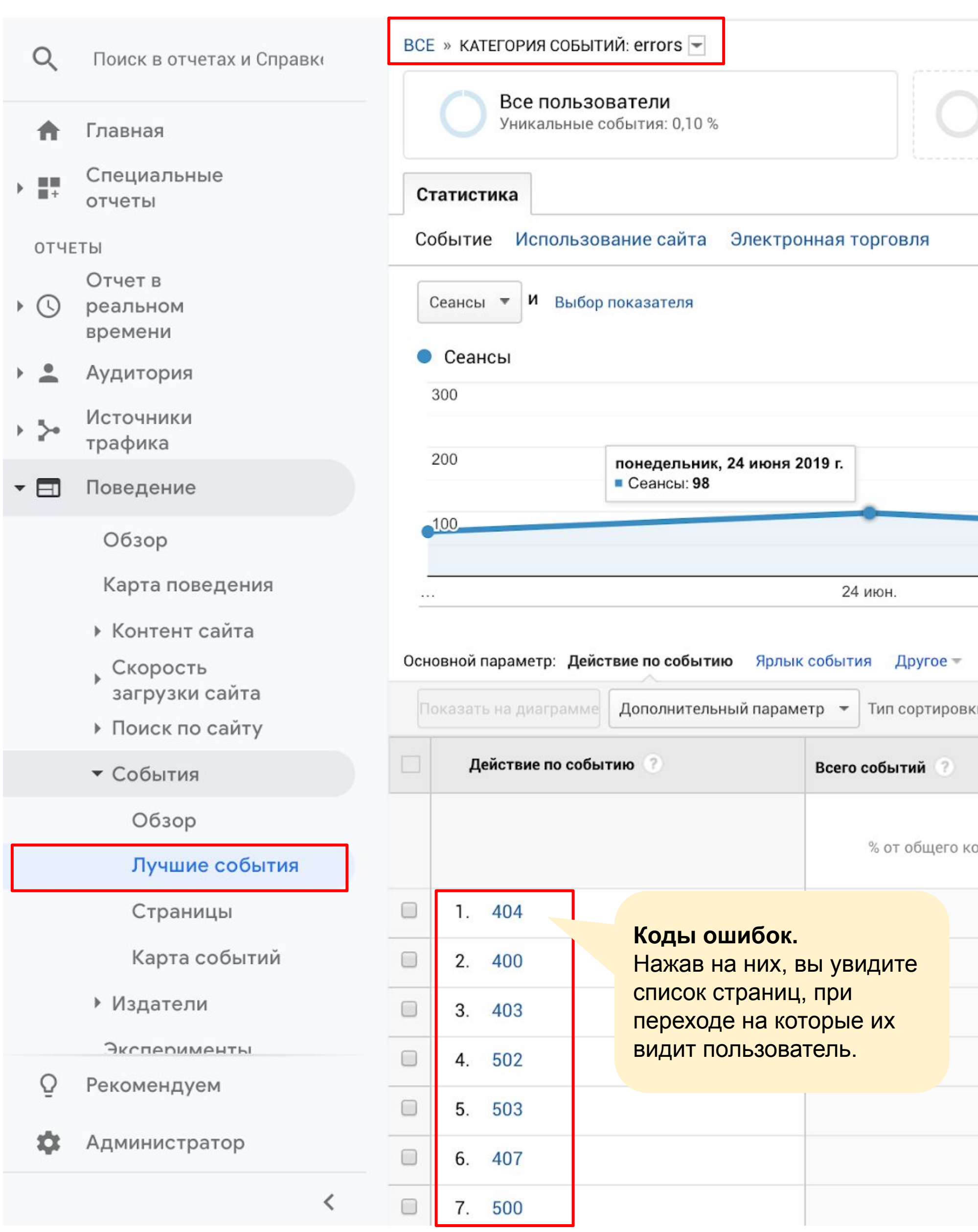

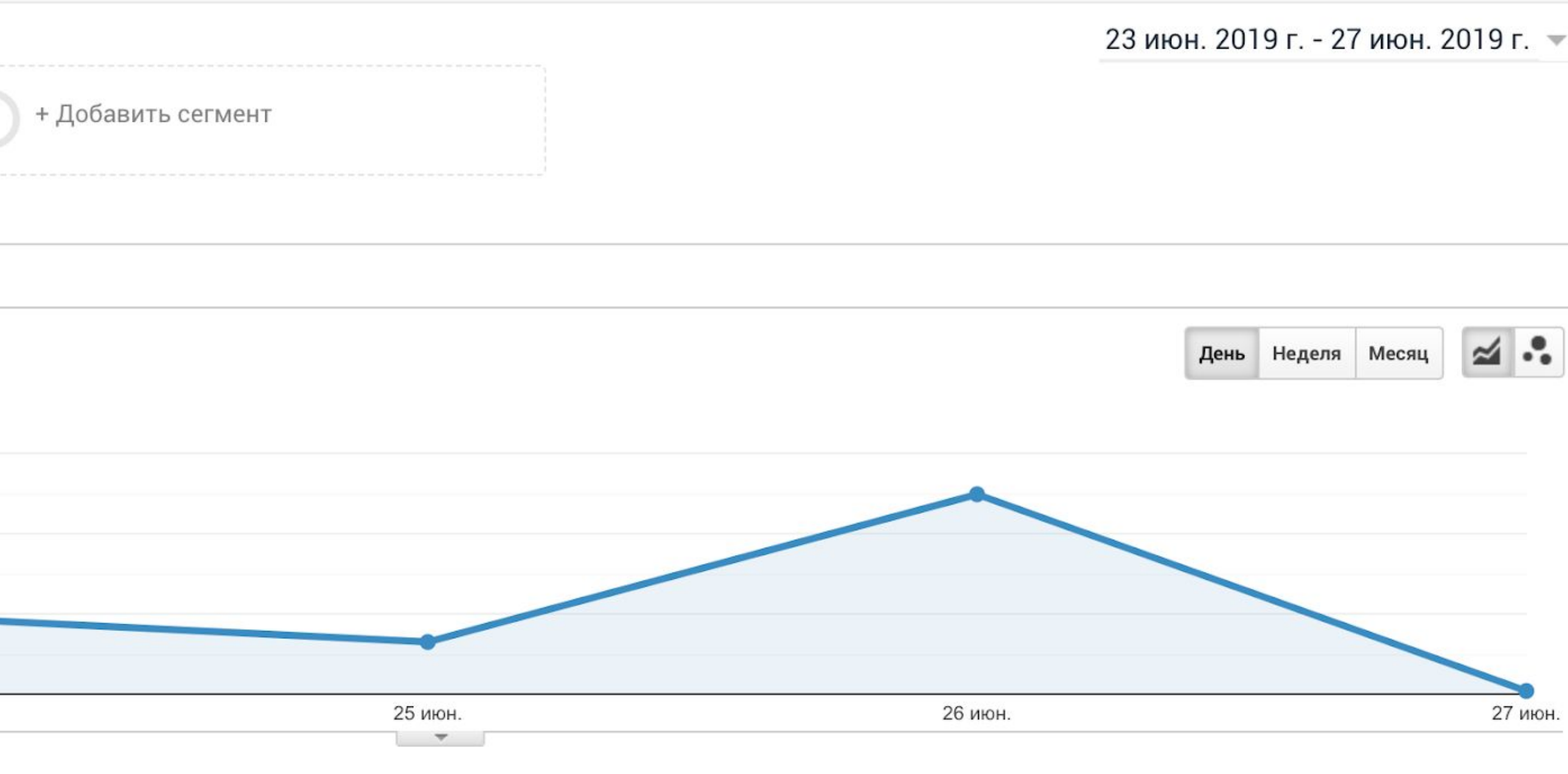

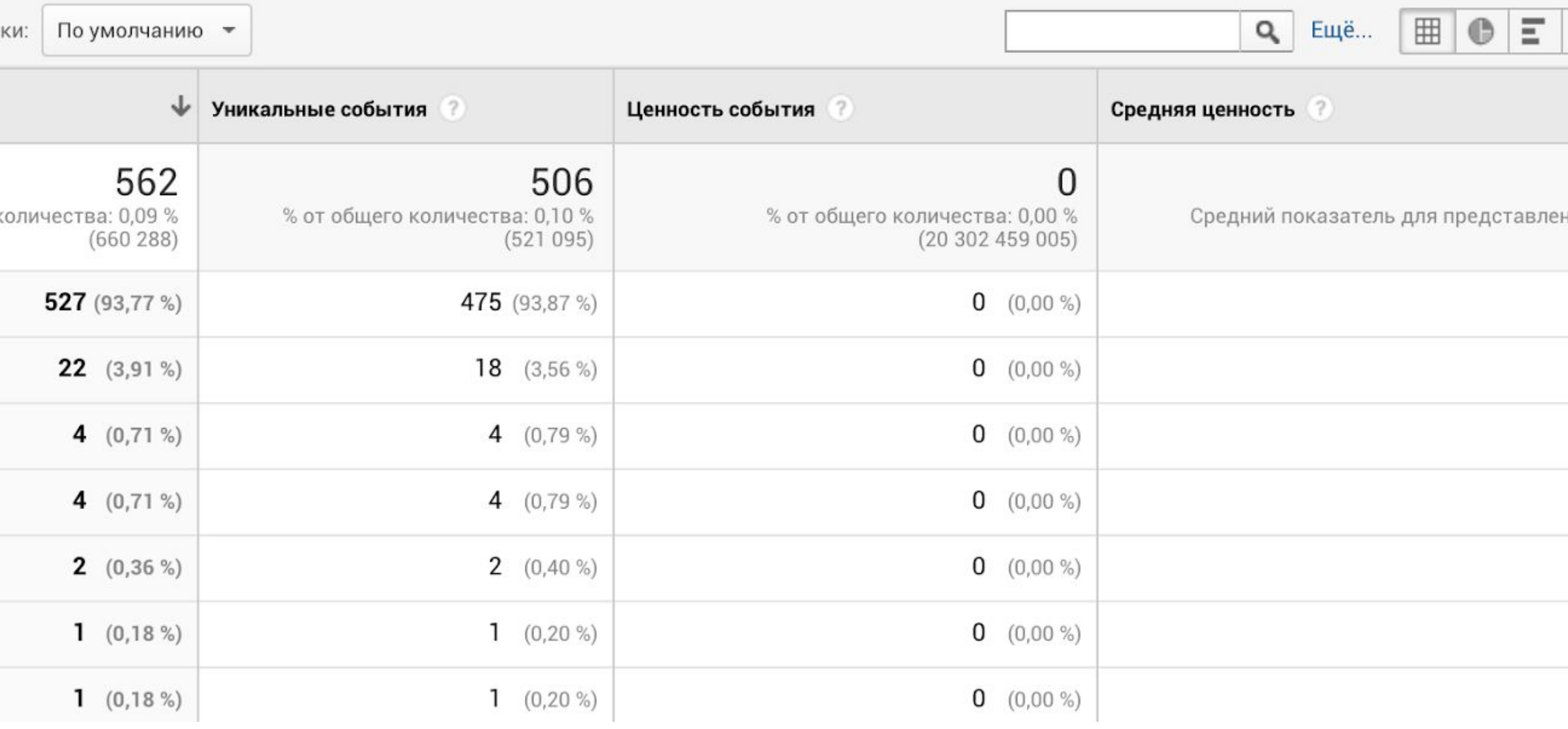

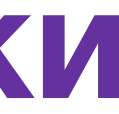

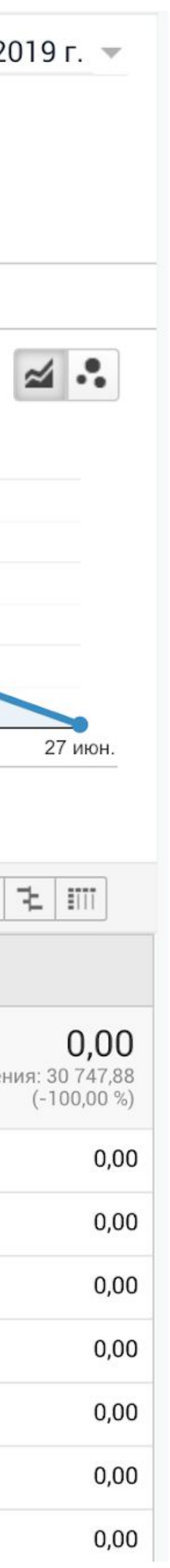

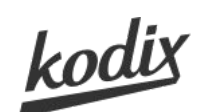

### **Мы настроили отправку события Outbound в ваши счетчики**

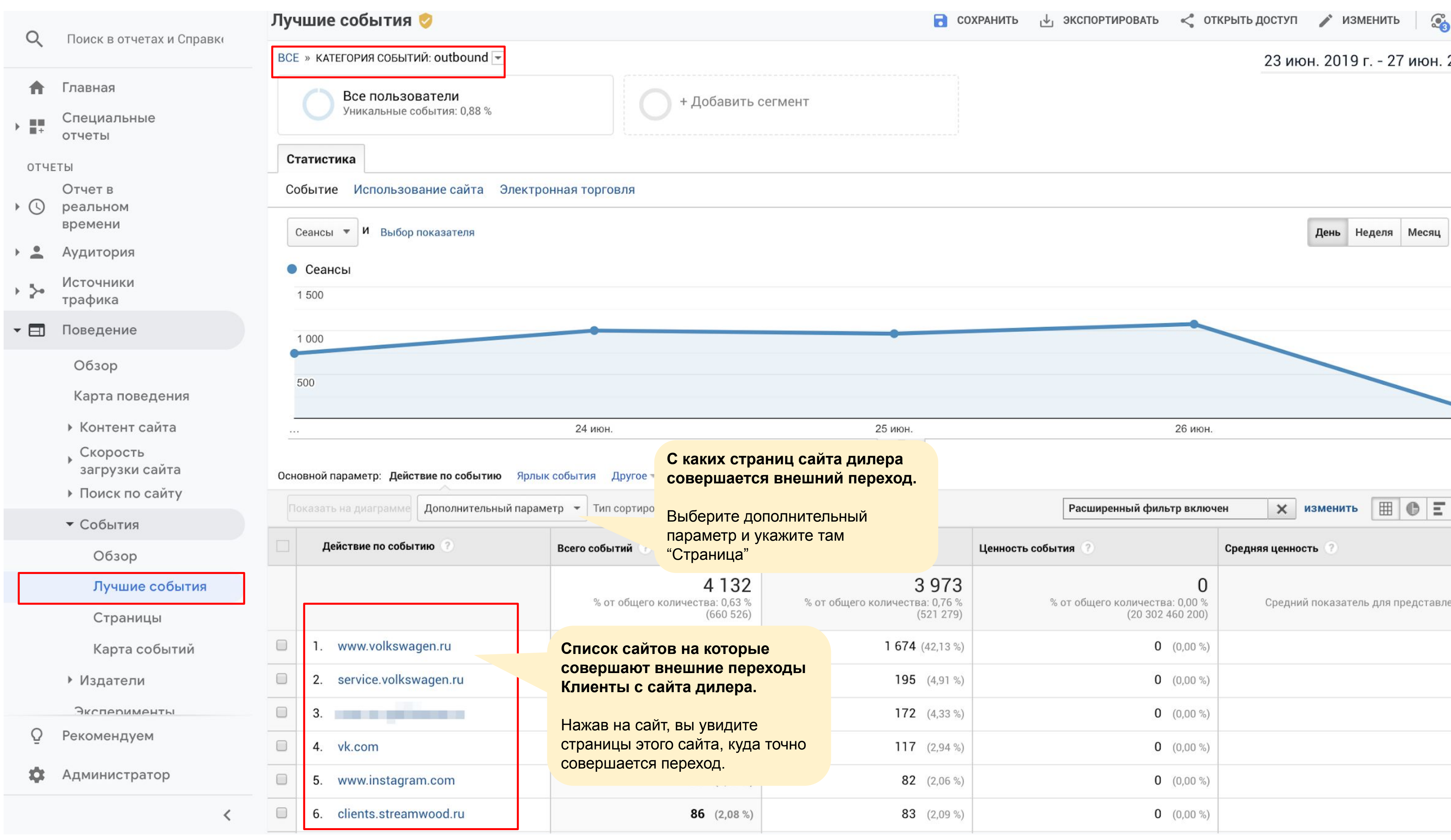

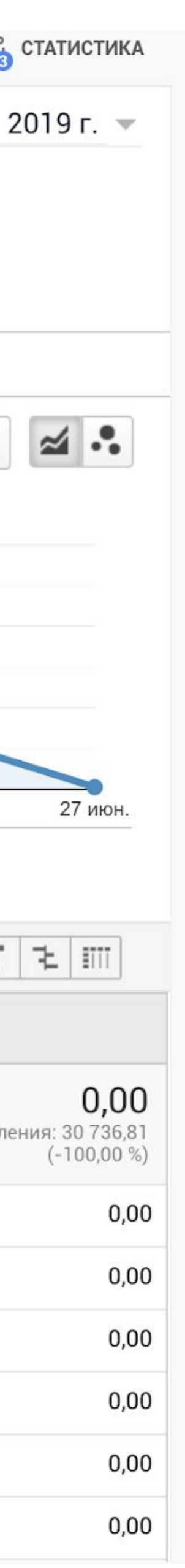

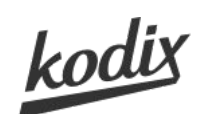

### **Где в GA посмотреть скорость загрузки страниц?**

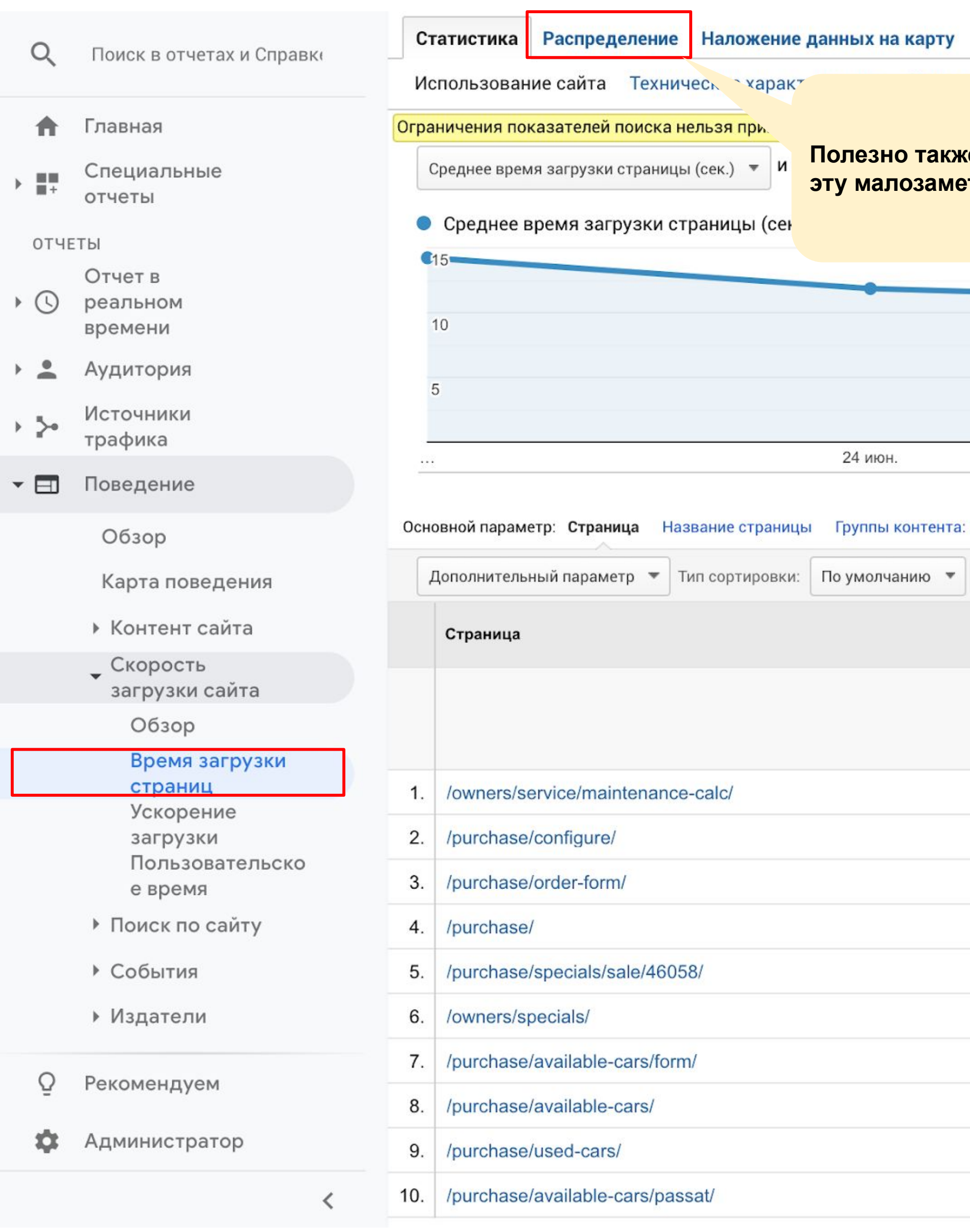

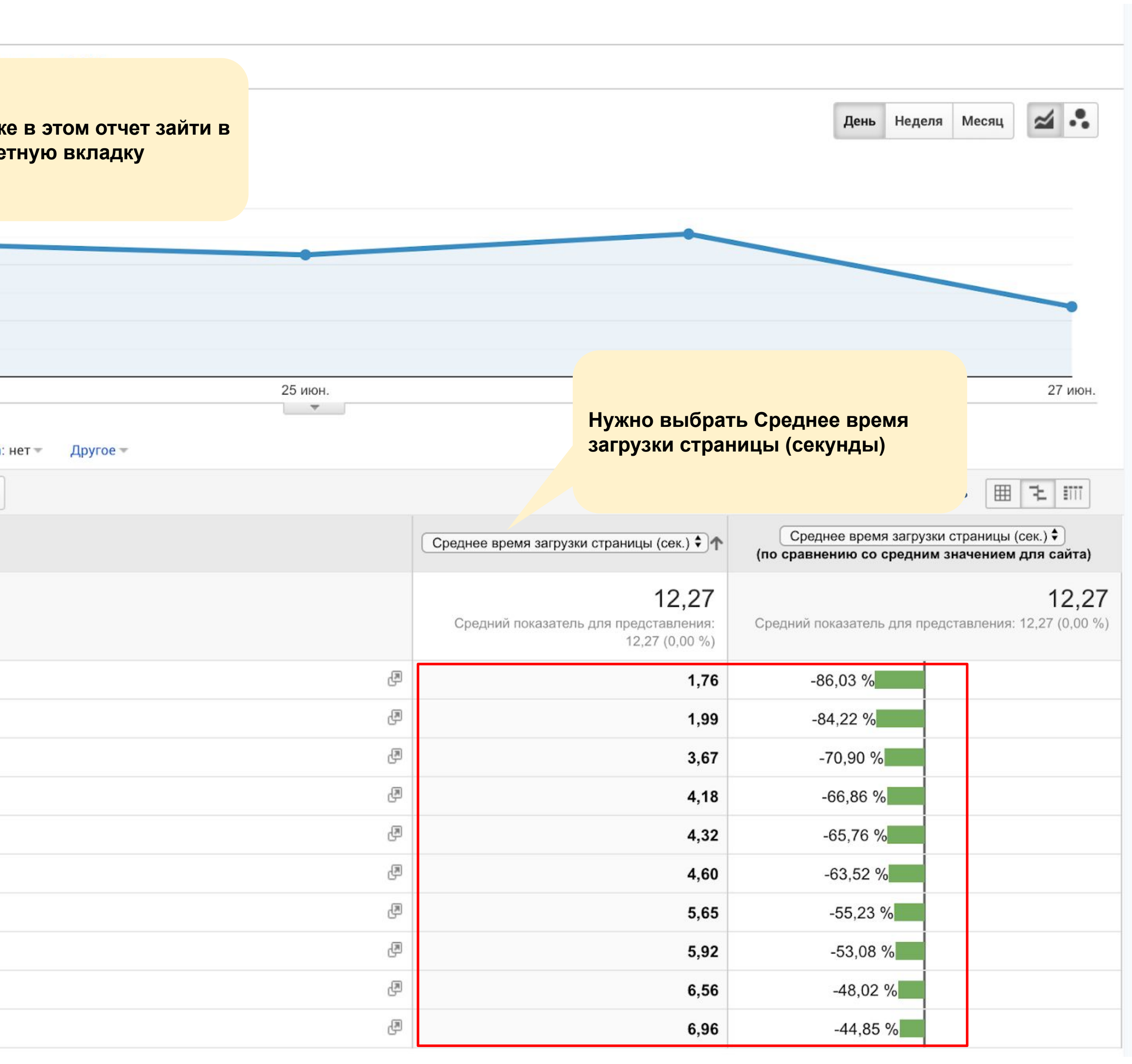

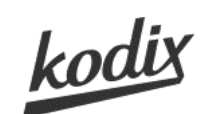

#### **AUTOMOTIVE**<br>DIGITAL

### **Где в GA посмотреть скорость загрузки страниц?**

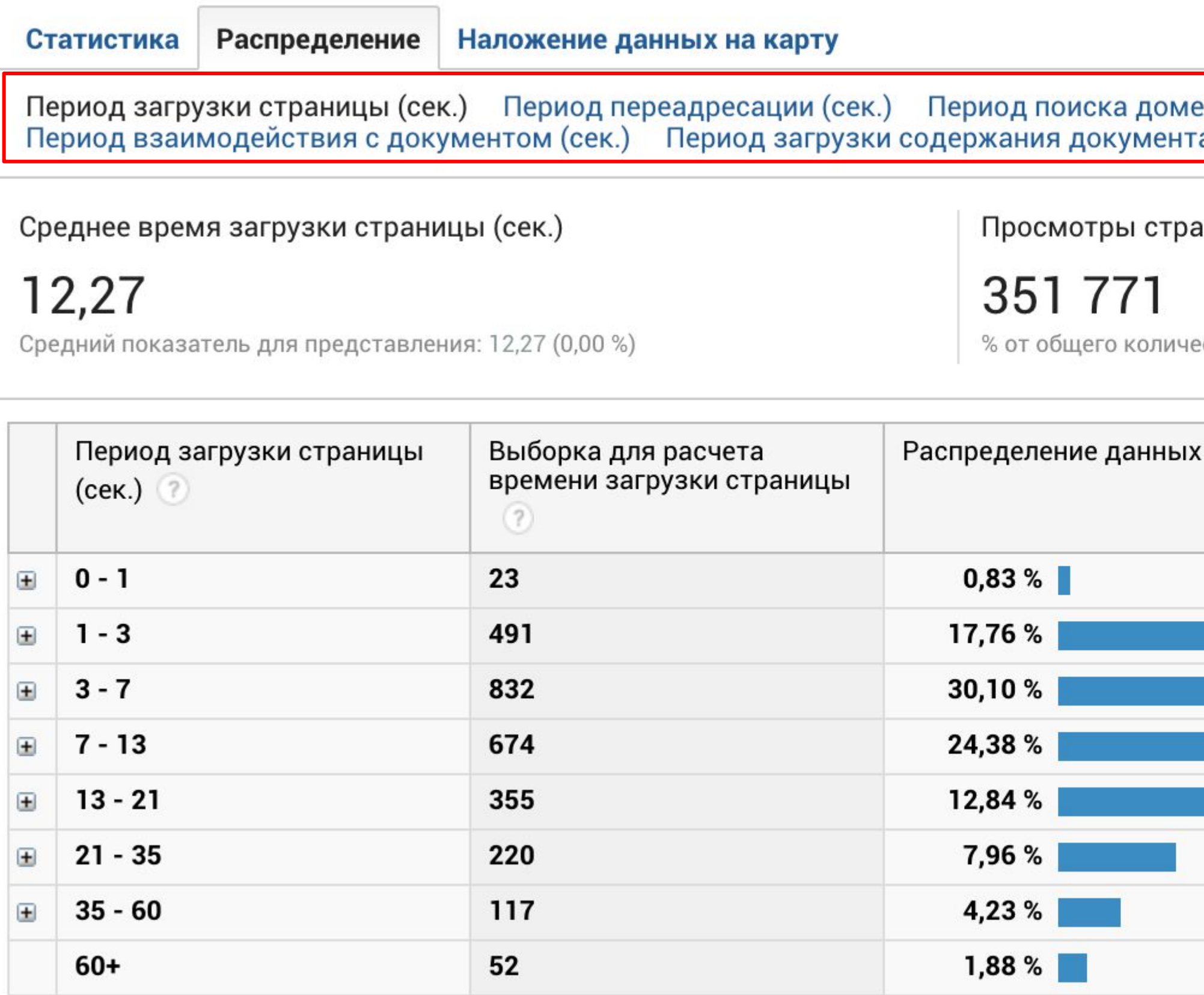

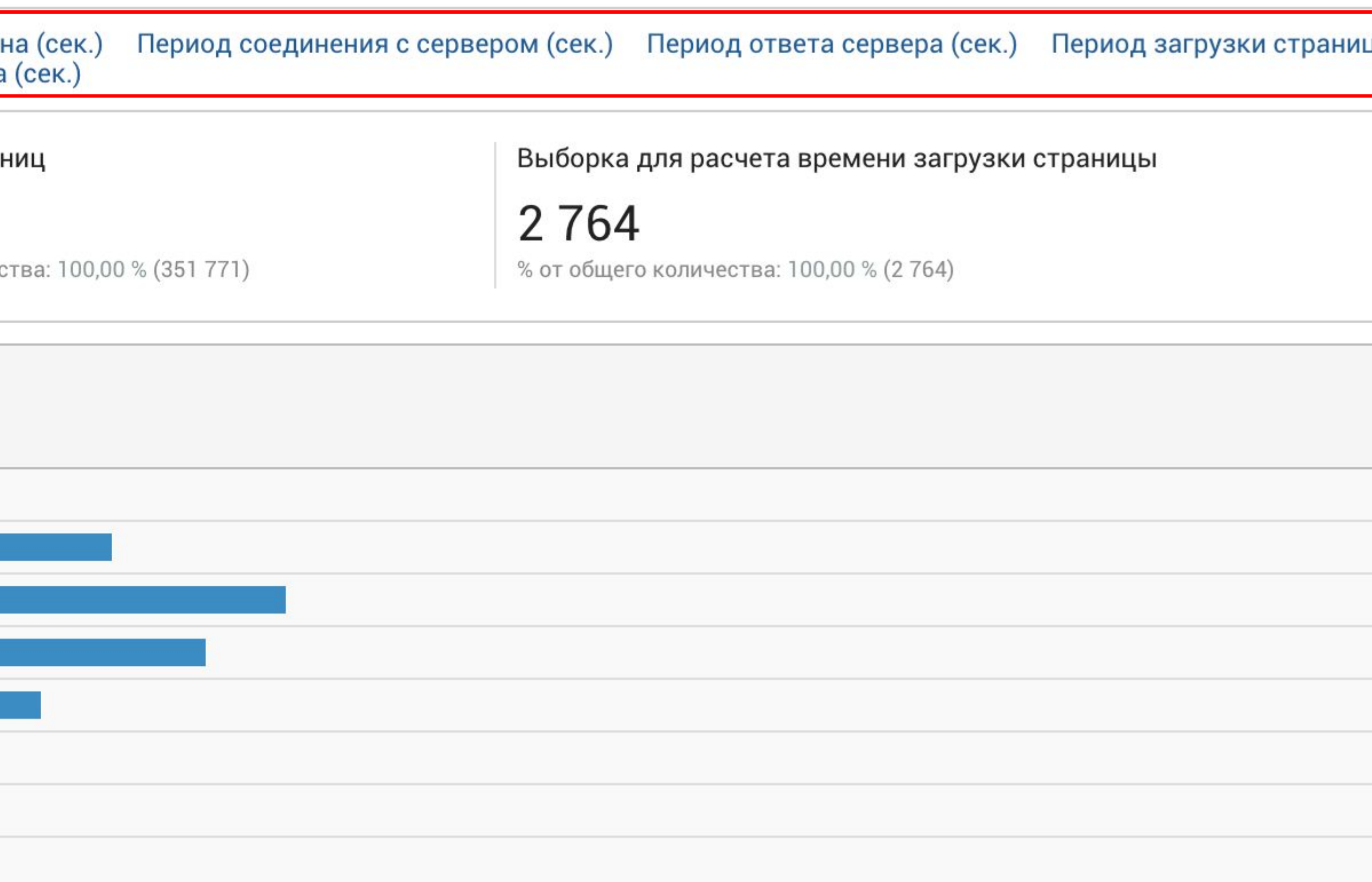

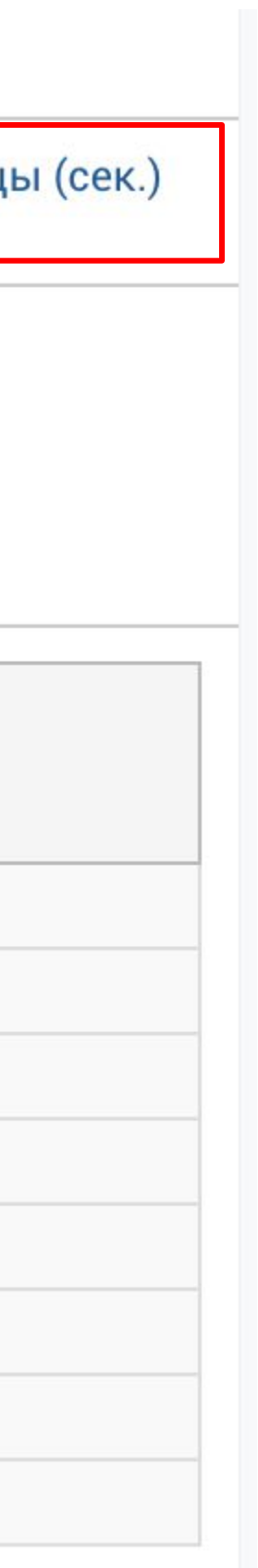

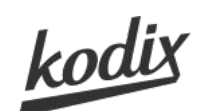

### **Мы настроили отправку события SCROLL в ваши счетчики**

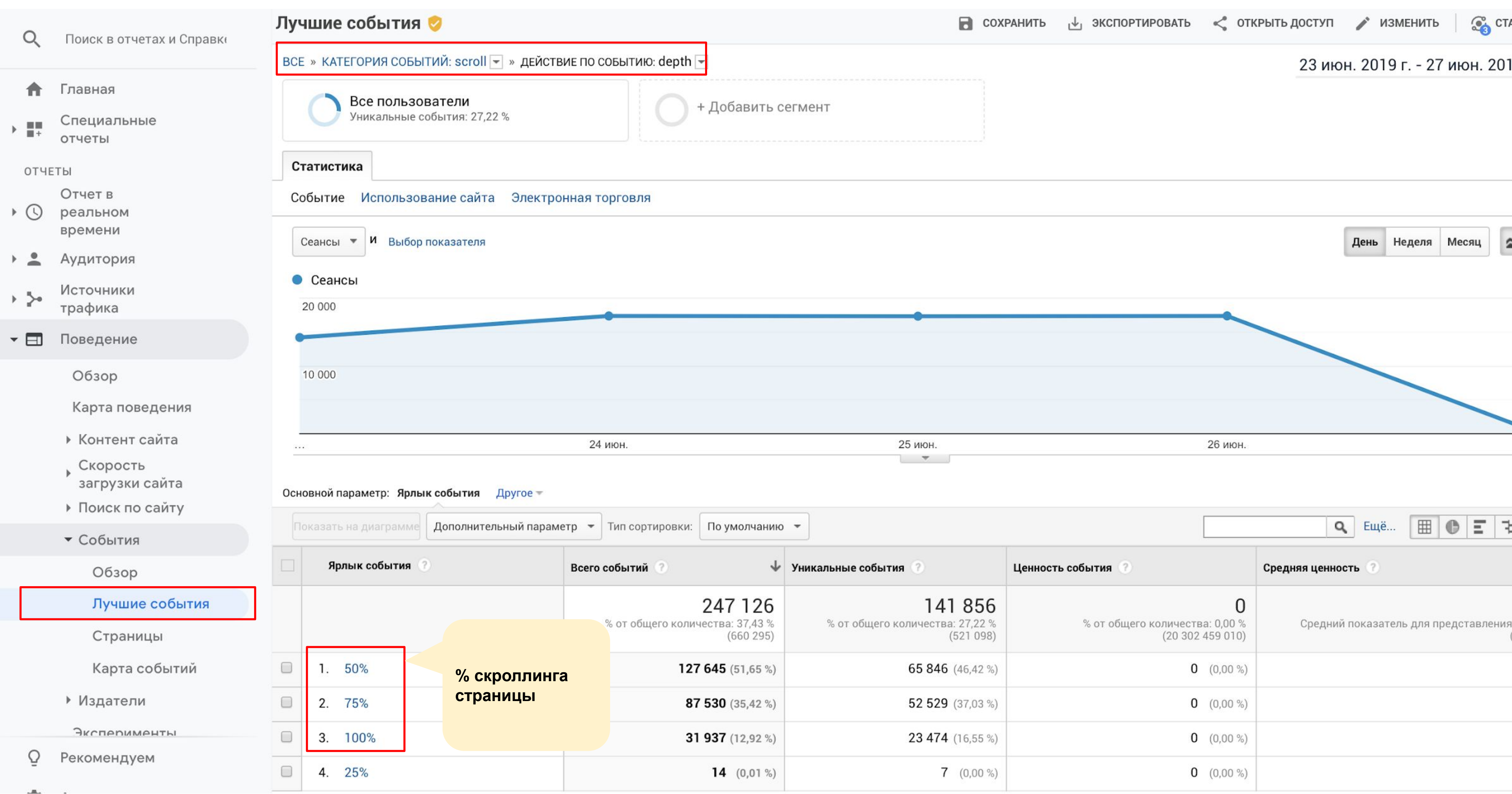

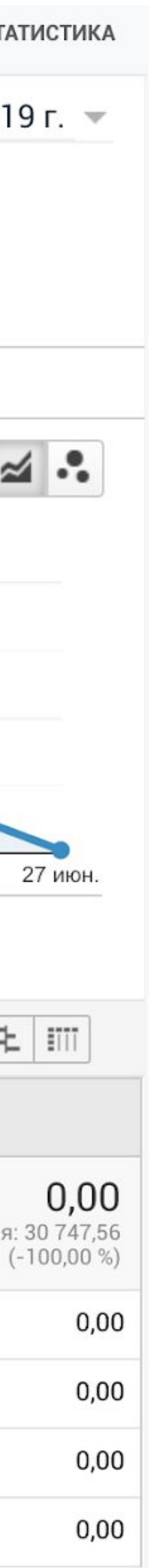

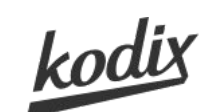

### Полезный отчет Google Analytics для анализа поведения пользователей

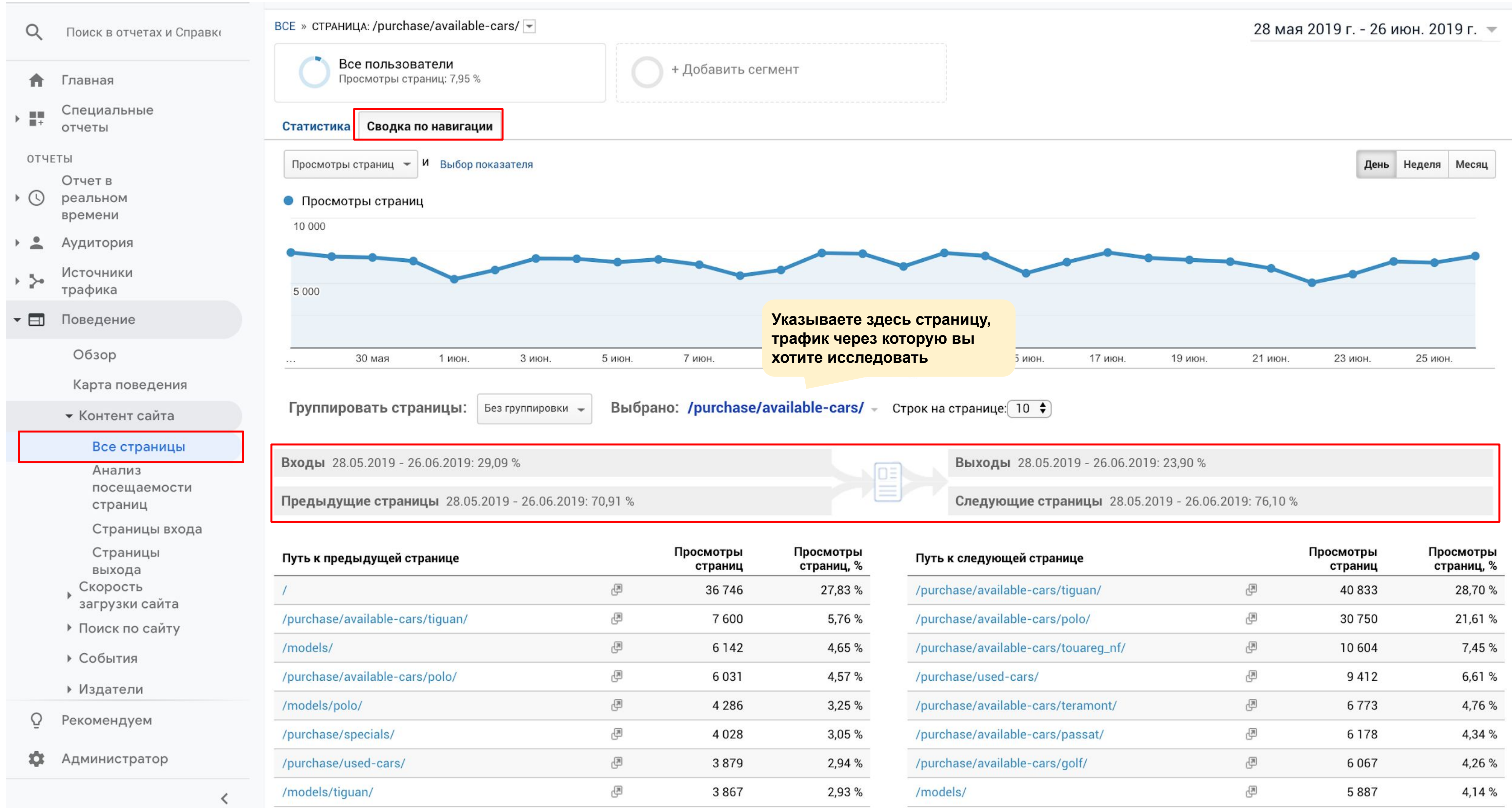

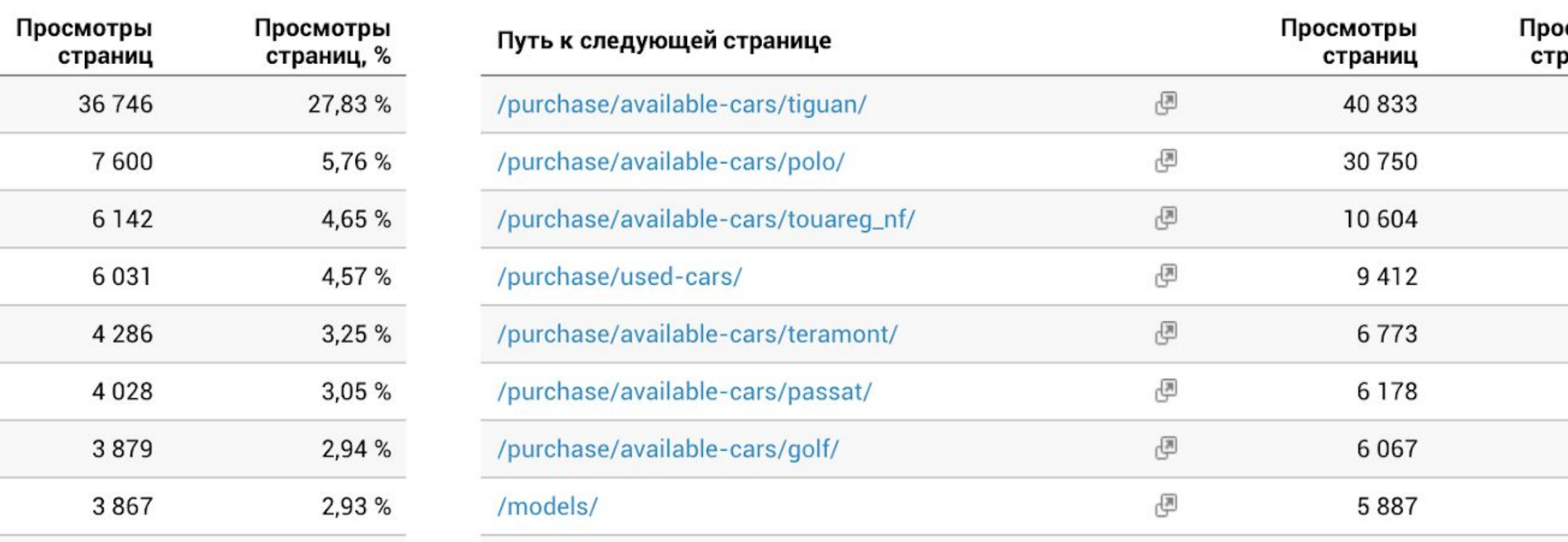

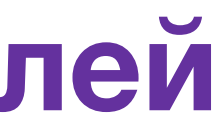

### Анализ ключевых переходов **VW DWS**

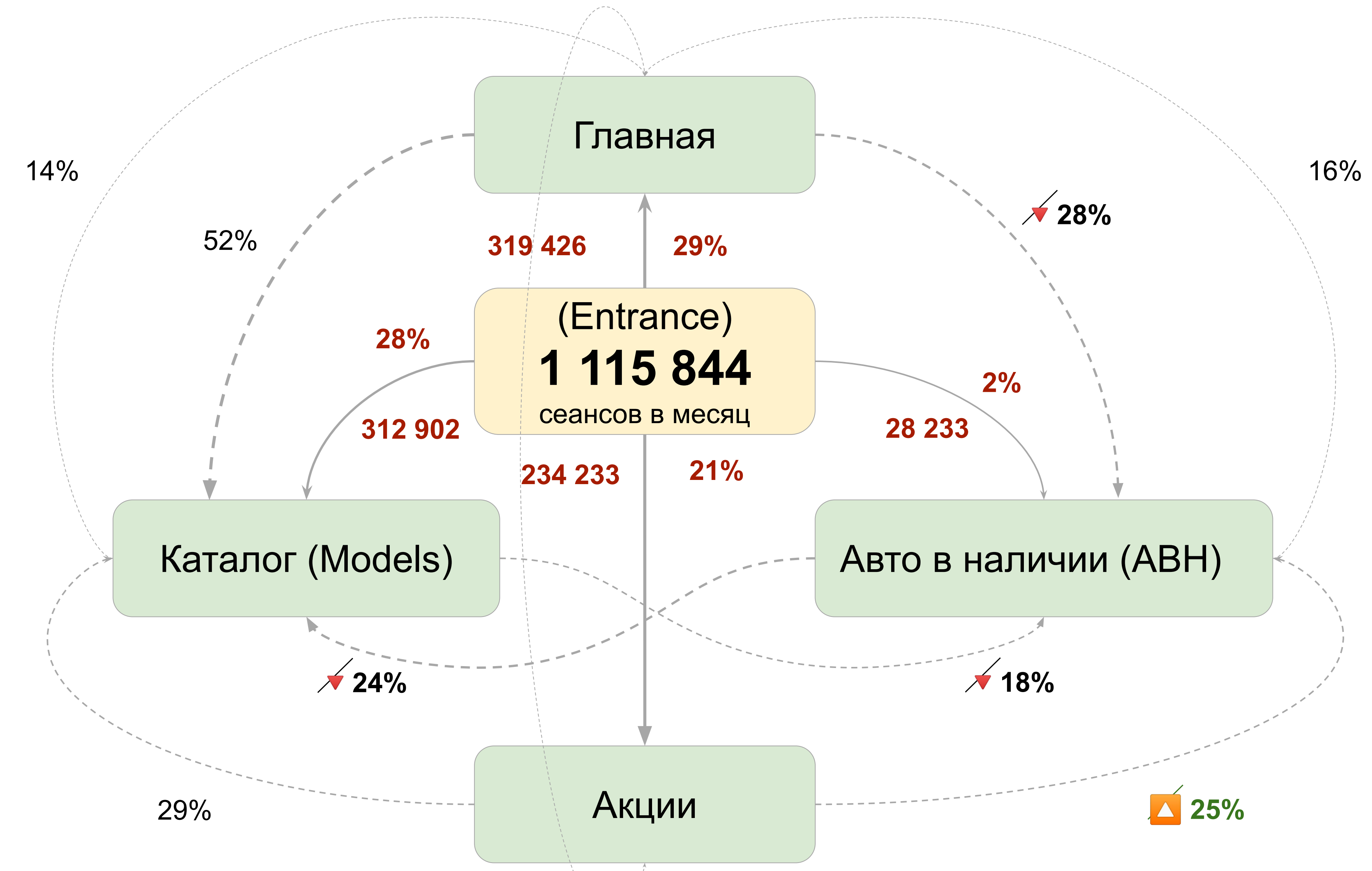

17%

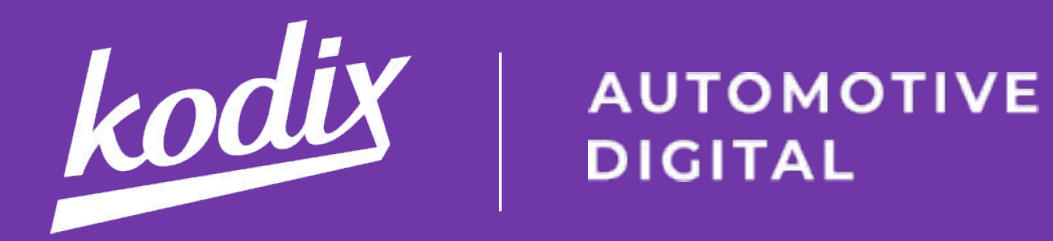

## **Volkswagen D5**

### Kodix.SEO - все возможности по оптимизации сайта

Ведущий: Сергей Куран, аккаунт-менеджер Volkswagen 27.06.2019, 11:00

kodix

6

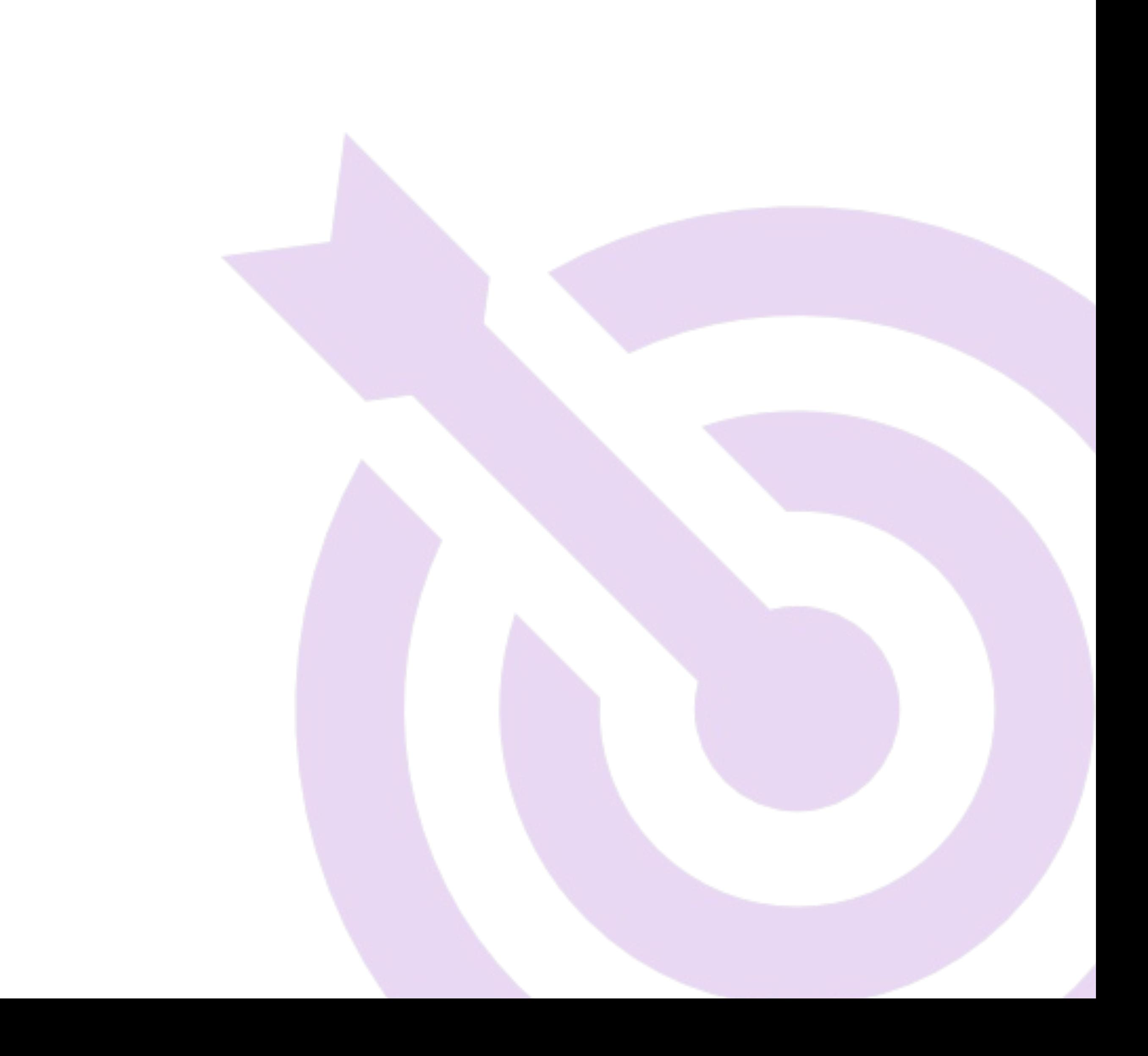

### **Цели**

★ Рассказать о возможностях SEOоптимизации вашего сайта на платформе

★ Продемонстрировать основные функциональные возможности модуля Kodix.SEO 2.0

kodix

AUTOMOTIVE<br>DIGITAL

## **[Модуль Kodix.SEO](https://idea.vw-dealer.ru/knowledge-bases/7/articles/225-modul-seo-i-meta-parametryi-kodixseo-v2)**

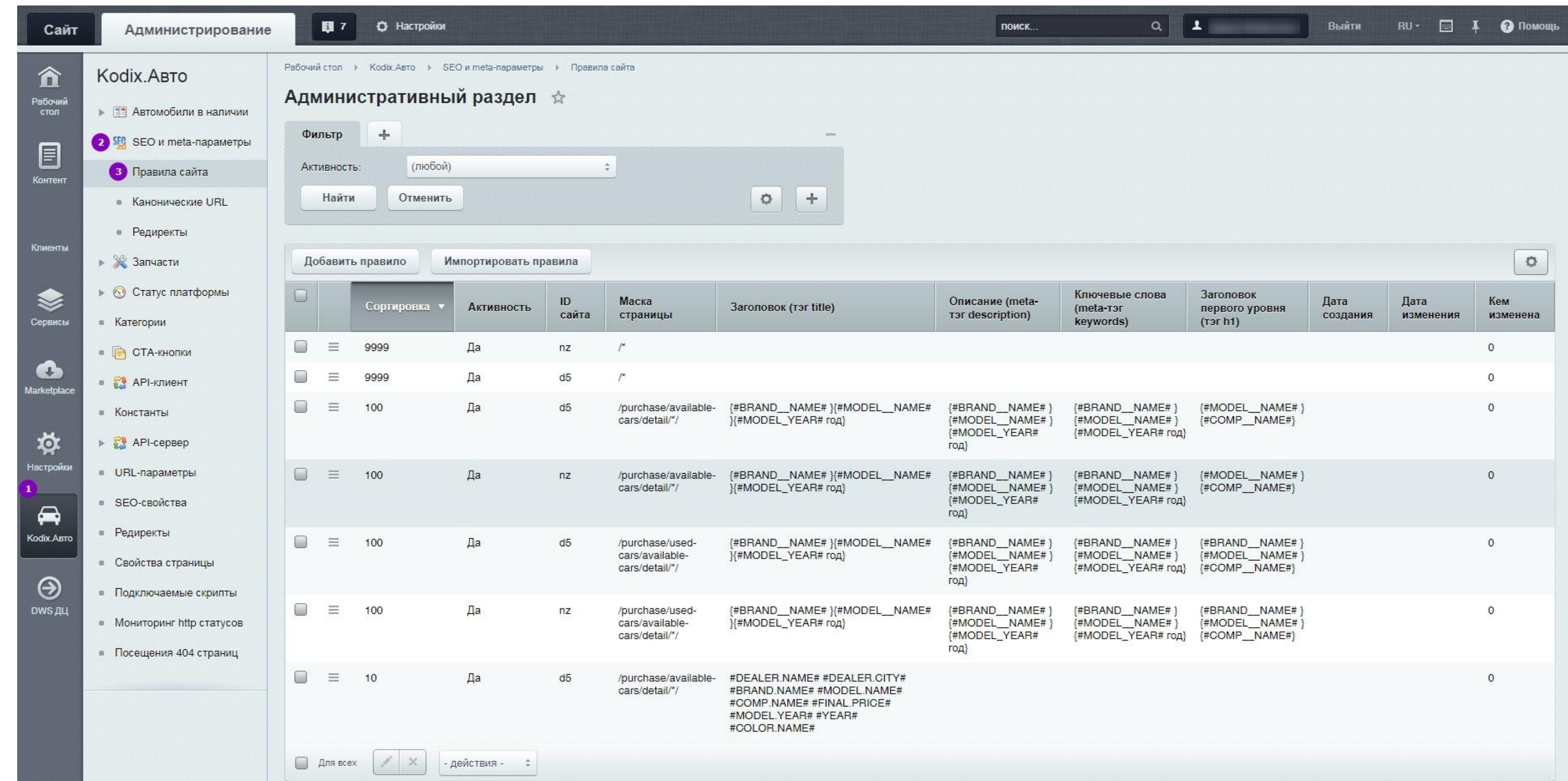

- Настройка редиректов
- Настройка canonical
- Настройка МЕТА

kodiy

# **Установка редиректов**

★ Что такое редиректы и зачем они нужны ★ Разница между 301 и 302 редиректом ★ Как добавить редирект в модуль ★ Как добавить много редиректов в модуль (импорт)

- 
- 
- 
- 

**ΙΤΟΜΟΤΙ**VΙ **DIGITAL** 

### **Что такое редирект и какие типы редиректов бывают**

*Редирект* – это процесс автоматического перенаправления посетителя сайта на другой ресурс (например, страницу). Его можно настроить как для отдельных, так и для всех страниц, каталогов, разделов.

### 302 Found

Временный редирект. Это процесс перенаправления с одного на другой URL на короткий период.

Посетитель попадает на новую страницу, но при этом она не индексируется. Все параметры остаются на исходной странице и никуда не переносятся.

### 301 Moved Permanently

Редирект на постоянной основе. Он является используется для переноса навсегда.

В результате этого процесса старый URL исчезает из выдачи, а новый индексируется поисковиками. При этом сохраняются все показатели предыдущего ресурса.

kodix

## Нажмите кнопку "Добавить правило". **Добавление редиректов в модуле Kodix.SEO**

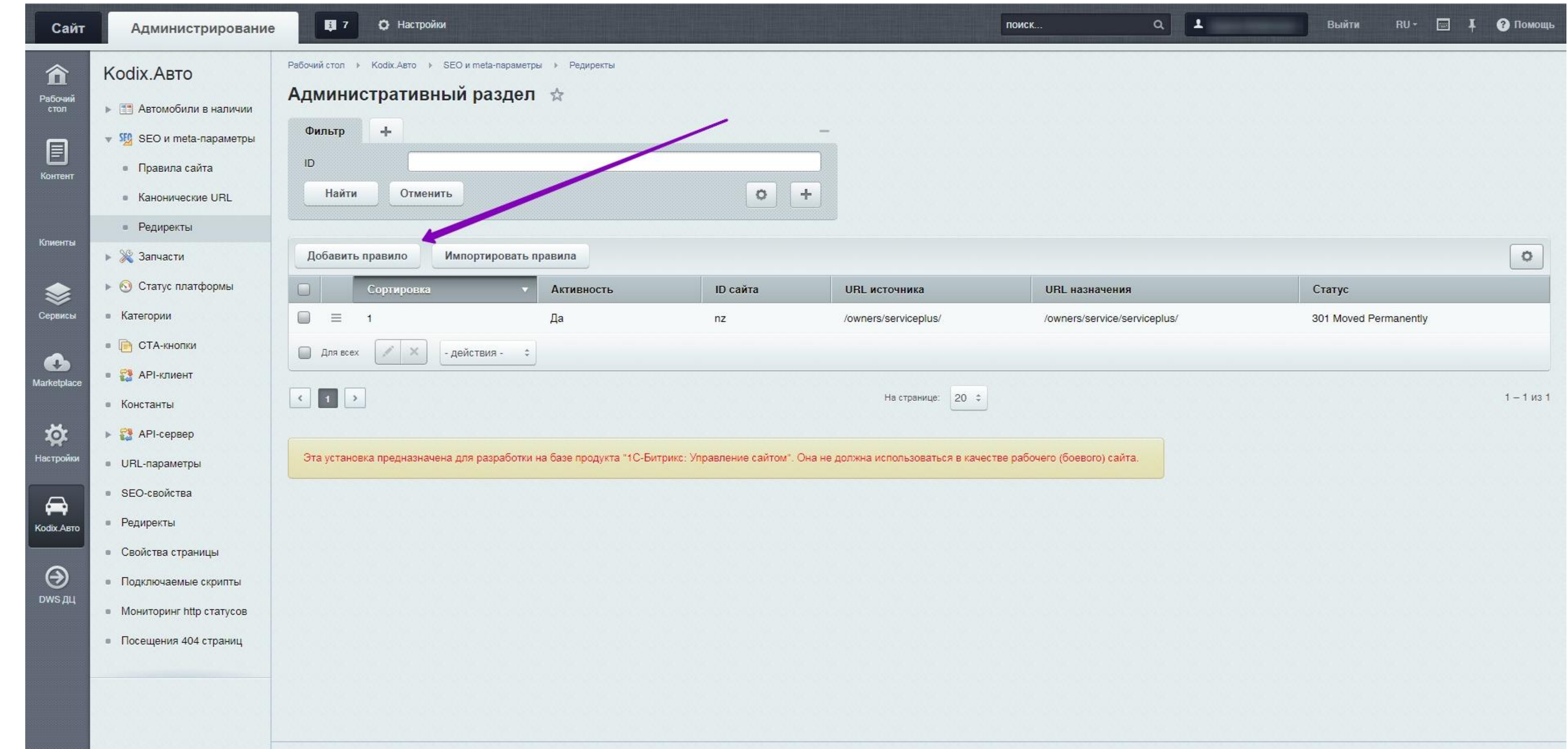

1С-Битрикс: Управление сайтом 17.5.9. © Битрикс, 2016

kodix

## Настройка редиректа

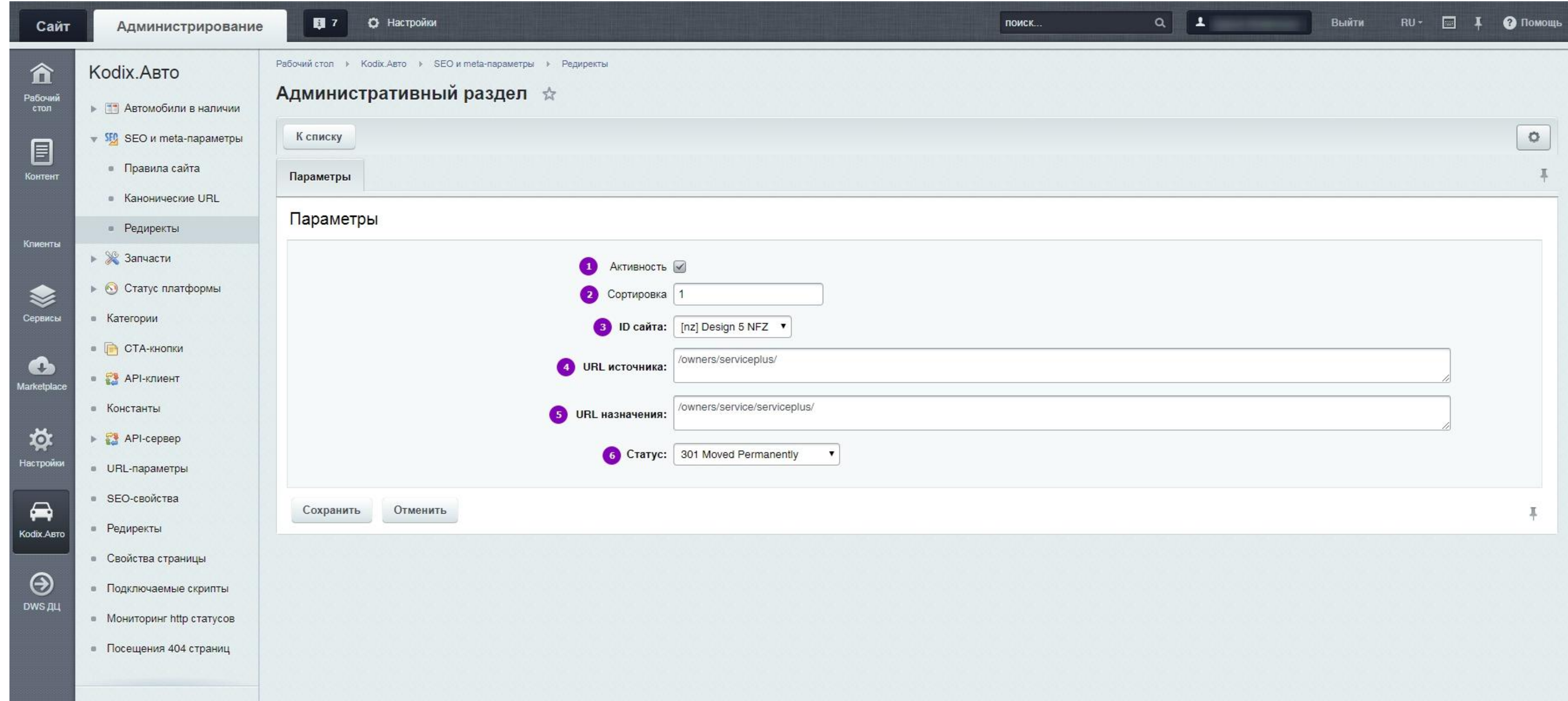

kodis

> Пакетная выгрузка редиректов позволяет загрузить на сайт большое количество редиректов за пару минут

### **Импорт редиректов**

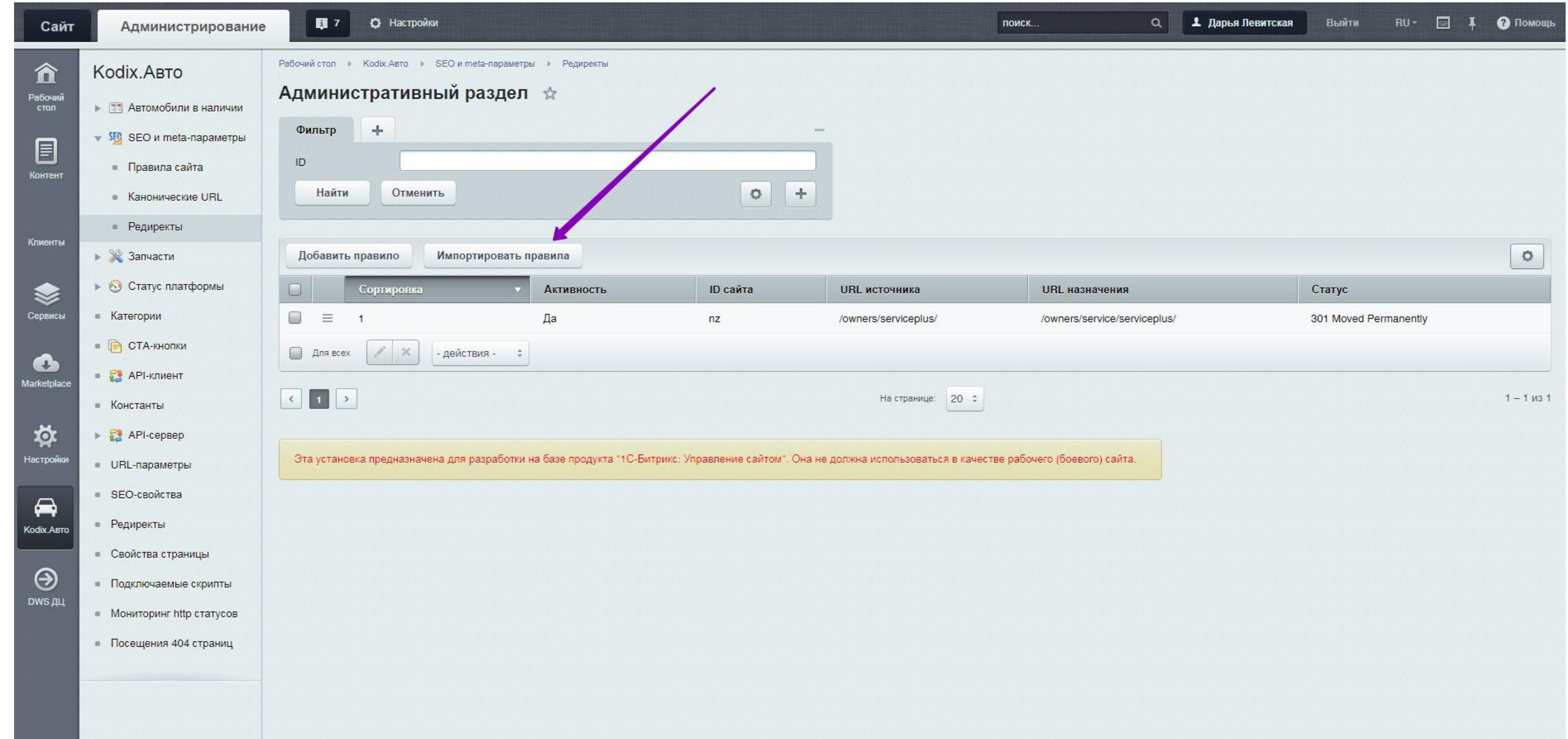

1С-Битрикс: Управление сайтом 17.5.9. © Битрикс, 2016

kodiy

Обязательные поля:

- SITE ID (важно для сайтов, на которых расположены PKW и NFZ)
- Redirect From (откуда)
- Redirect To (куда)
- Redirect Type/Status (Тип/Статус редиректа, 301 или 302)

![](_page_22_Picture_49.jpeg)

# **Файл для выгрузки редиректов**

## **Установка канонических ссылок**

★ Что такое канонические ссылки ★ Как добавить каноническую ссылку через модуль

**ΙΤΟΜΟΤΙ**VΙ **DIGITAL** 

Canonical URL:

*— Эй, поисковые системы: у меня есть несколько вариантов этой страницы, поэтому прошу вас индексировать только её каноническую версию. Другие страницы будут доступными для пользователей, и они смогут их просматривать, но не индексируй их, и передай весь вес ссылки на страницу, которая является предпочтительной.*

# **Что такое Canonical URL?**

kodix

# Как добавить Canonical URL?

![](_page_25_Picture_19.jpeg)

1С-Битрикс: Управление сайтом 17.5.9. © Битрикс, 2016

kodix

# Настройки Canonical URL

![](_page_26_Picture_13.jpeg)

kodix

# **SEO-оптимизация и META-данные**

★ МЕТА-данные в модуле SEO ★ Как добавить правило ★ Пакетная выгрузка правил ★ Шаблоны правил

kodix

# **МЕТА-данные в модуле SEO**

#### В модуле SEO устанавливаются *Title, H1, Description, Keywords*. OG-теги формируются автоматически на основе установленных правил.

![](_page_28_Picture_22.jpeg)

kodix

# МЕТА-данные в модуле SEO

![](_page_29_Picture_14.jpeg)

kodix

**AUTOMOTIVE**<br>DIGITAL

![](_page_30_Picture_9.jpeg)

kodix

Заголовок title:

*Модельный ряд Volkswagen {#YEAR# года} {в городе #DEALER.CITY#} | {#DEALER.NAME# –} официальный дилер Фольцваген {в городе #DEALER.CITY#}*

На сайте будет отображаться, к примеру, таким образом:

*Модельный ряд Volkswagen 2017 года в городе Москва | Кодикс - официальный дилер Фольцваген в городе Москва.*

kodiy

# **КАК ЗАДАТЬ ШАБЛОН СЕО-СВОЙСТВ ДЛЯ РАЗНЫХ СТРАНИЦ**

Чтобы задавать одинаковые шаблоны для однотипных страниц сайта, используется обозначение \* в указании относительного адреса страницы.

Например, чтобы задать всем страницам о ценах моделей одинаковый текст, относительный адрес для использования СЕО-свойства записывается следующим образом:

*/models/\*/prices/*

Тогда, свойство будет применяться ко всем страницам моделей с адресом

*/models/название\_модели/prices/*

В одном адресе может использоваться неограниченное количество звездочек для обозначения "все" страницы после введенного адреса. Адрес /models/\* будет означать "Все страницы после /models/".

# **ИМПОРТ СЕО-СВОЙСТВ ИЗ ФАЙЛА**

Для того, чтобы создать сразу множество правил для сайта, можно воспользоваться импортом правил из файла.

Для импорта необходимо подготовить файл в формате *.csv*

В файл для импорта должны входить следующие столбцы:

- ★ ID сайта (обязательное поле)
- ★ Сортировка
- ★ Маска страницы (обязательное поле)
- $\star$  Title
- ★ h1
- ★ description
- ★ keywords

Порядок столбцов не имеет значения.

kodix

**AUTOMOTIVE**<br>DIGITAL

![](_page_34_Picture_2.jpeg)

#### Задайте соответствие полей в файле полям в базе

![](_page_34_Picture_36.jpeg)

#### Образцы данных

 $\frac{\pi}{2}$ 

![](_page_34_Picture_8.jpeg)

![](_page_35_Picture_0.jpeg)

**AUTOMOTIVE**<br>DIGITAL

## **Часть 3**

### Вопросы

![](_page_36_Picture_7.jpeg)

![](_page_36_Picture_0.jpeg)

## **Спасибо за внимание!**

Наши контакты: **Сергей Куран** 

Аккаунт-менеджер платформы Volkswagen D5 +7 495 565 38 06 (доб. 266) [ks@kodix.ru](mailto:ks@kodix.ru)

Вопросы по Базе знаний, обучению и пожелания по развитию платформы вы также можете направлять на [academy@kodix.ru](mailto:academy@kodix.ru)

#### **Дарья Левитская**

Менеджер по интеграциям и обучению +7 495 565 38 06 (доб. 211)